# **BETRIEBSANLEITUNG INSTRUCTION MANUAL**

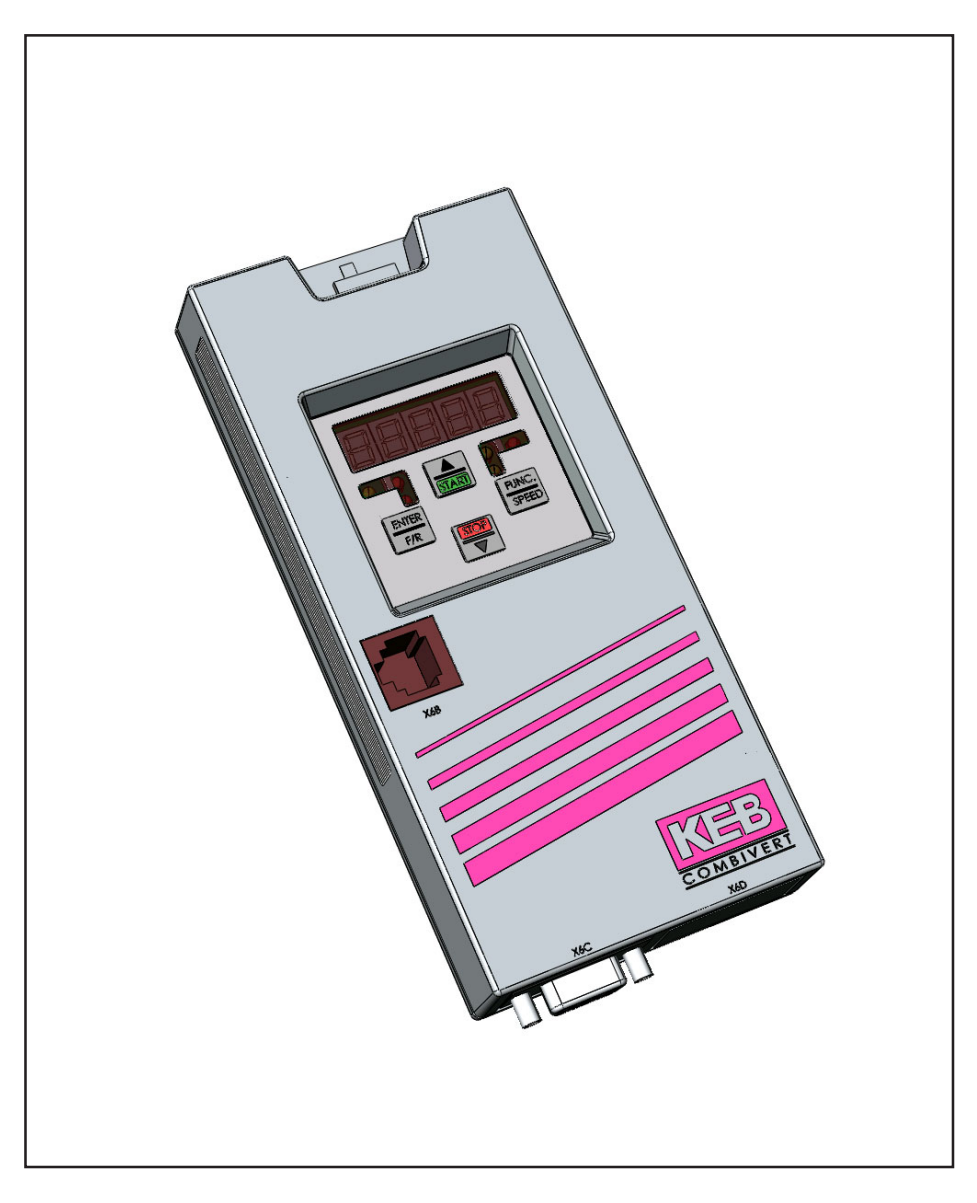

KEB COMBICOM ModBus

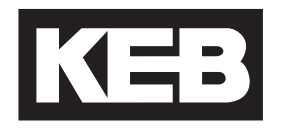

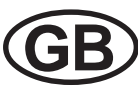

**GB** Seite GB - 3 ......... GB - 12

# 

 $\mathbf{1}$  $11$ 

 $1.2$ 

 $1.3$ 

 $2.$ 

 $2.1$ 

 $2.2$  $2.3$ 

 $24$ 

 $2.5$ 

 $\overline{3}$ .

 $\blacktriangle$ 

 $4.1$ 

 $4.2$ 

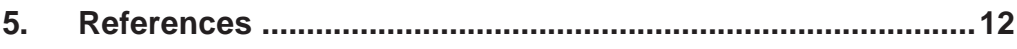

# **ModBus Interface**

# **1. ModBus Interface**

**1.1 Ordering Information**

 **Hardware Description**

F5 ModBus Operator: 00.F5.060-A000 Utilities for the diagnosis interface HSP5 cable between PC and adapter: 00.F5.0C0-0001<br>Adapter DSUB / Western: 00.F5.0C0-0002 Adapter DSUB / Western:

 $\mathbf{I}$ 

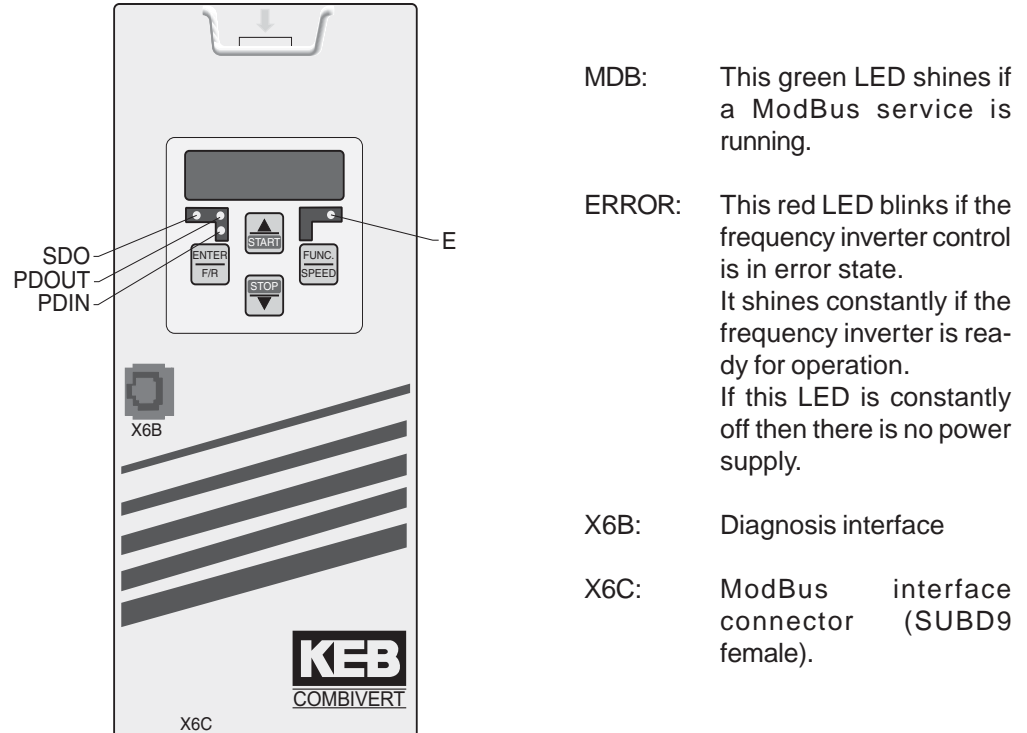

SUBD9 (Female) connector is supplied for connecting to the ModBus. This connector supports the RS232 or alternatively the RS485 transmission standard. The assignment of the connector is as follows :

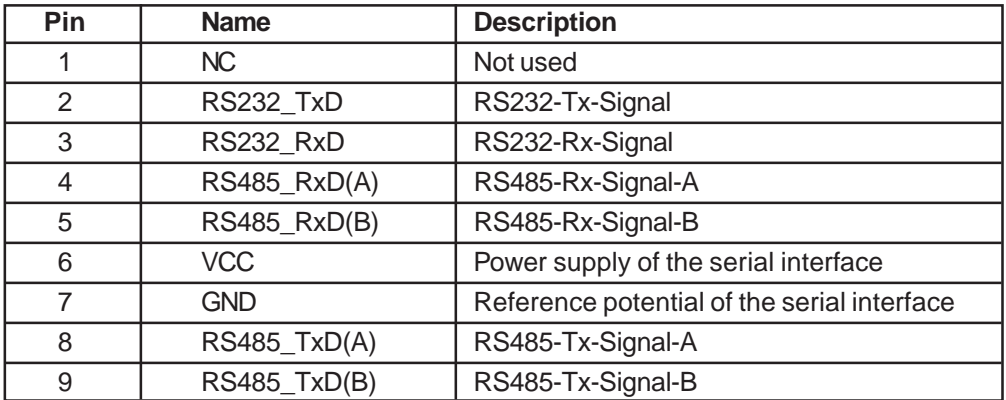

# **1.2 ModBus Transmission Speed**

The ModBus transmission speed is adjusted through parameter SY.07 in the frequency inverter control. During initialisation this value is read out by the ModBus operator together with the inverter address and the value is taken as ModBus bitrate.

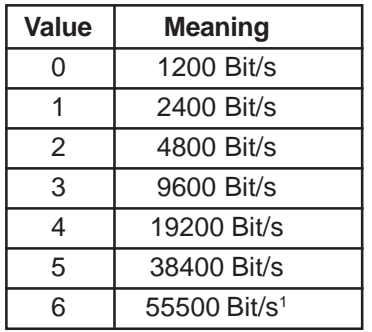

<sup>1:</sup> No Default value of serial interfaces on Personal Computers

**1.3 Diagnosis Interface Attention !!!** To prevent the damage of the serial interface on your Personal Computer be sure that you use the special HSP5 cable from KEB for connecting your PC to the diagnosis interface of the ModBus operator. With an adapter the HSP5 cable is connected to the diagnosis interface (see ordering

informations). When connected correctly access to all parameters of the frequency inverter is possible using the PC-software KEB Combivis. Also the operator internal parameters can be read out and partly adjusted or parameterized with Download.

# **2. Functions**

The KEB-ModBus operator is a slave interface. The required ModBus address for addressing is determined by the operator parameter **MDB\_SlaveAddr\_OP**. If the value of the operator parameter is equal to 255(decimal), the ModBus address is taken from the inverter address (SY.06). If SY.06 shall have the value zero which was reserved for broadcast at ModBus, the ModBus operator disable all ModBus activities. If the values are unequal 255(decimal) the ModBus address is directly taken from this value. **2.1 Slave Addressing**

# **2.2 Parameter Addressing**

The addresses of the parameters (register) are devided into different groups. Each of this group has its own accessing method:

- **0000(hex).....1FFF(hex)**: This group is build up by those parameters that are accessed through the mapping list. For a possible adaption of existing applications, the real start of the mapping parameters in this range can be adjusted by parameters MDB\_MapStartAddr\_Rd/Wr '. (see below).
- **2000(hex).....5EFF(hex)**: In this address area the parameters of the inverter control board are mapped by a fixed algorithm. Access is always made on: **FI-Parameter Address = ModBus Register Address – 2000(hex).** Please keep in mind that in this address area access is done with indirect set addressing (with FR.09). This means when writing/reading one parameter in different sets you have to set the set indicator (FR.09) previously before access.
- **5F00(hex)....5FFF(hex):** This block consists of the operator parameters.

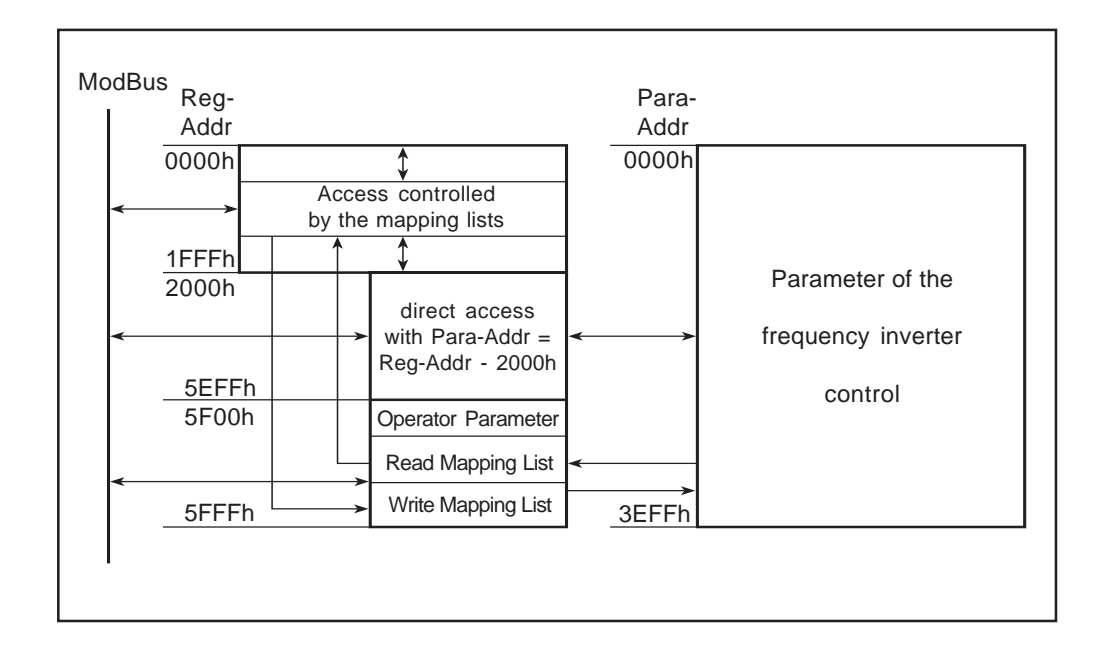

# **2.3 ModBus Functions**

The following predefined ModBus functions are supported by the KEB ModBus interface:

- 3 : , Read Holding Registers'
- 4 : , Read Input Registers'
- 6 : Preset Single Register
- 16 : , Preset Multiple Registers'
- At KEB functions 3 and 4 are completely identical.

The predefined ModBus functions are designed for word (16 Bit) data access. Addressing of parameters is also done by 16 bit register address. Therefore this services can only operate to the inverter with indirect set addressing (FR.09).

As some parameters of the KEB frequency inverter have 32 bit data length, additional definitions had to be made for accessing those parameters. This problem has been solved in two ways:

- First is that parameter access through functions 3, 4, 6, 16 in a certain register address area is controlled by two mapping lists. One list for reading and another for writing. With these lists it is possible to access as well as 16 bit or 32 bit parameters with the functions 3, 4, 16. Also the direct set addressing is supported here. The beginning of the register addresses of the mapping lists is programmable with parameters MDB\_MapStartAddr\_Rd/Wr in the operator. The real length of the mapping list is programmable with parameters MDB\_MapNr\_Rd/Wr in the operator. The maximum length is limited to 100 (dec) words (16-Bit).
- Second is that two additional ModBus functions have been defined by KEB. The ModBus specification [2] releases function codes for so called 'user defined function codes'. In this function area the following functions have been created:
- 100: Read Registers32: Reading several 32 bit registers (indirect set addressing through FR.09))
- 101: Write Registers32: Writing several 32 bit registers (indirect set addressing through FR.09)

# **2.4 ModBus Functions Defined By KEB**

2.4.1 Function 100: Read Registers32 By this function a number of 32 bit registers/parameters can be read. Function 100 – Request:

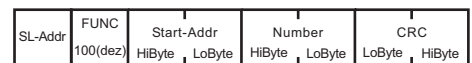

with Number: Number of registers/parameters to read with Start-Addr: First read register address

Function 100 – Response:

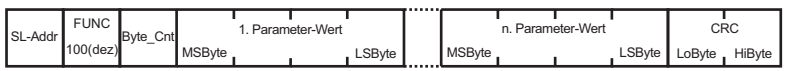

2.4.2 Function 101: Write Registers32 By this function a number of 32 bit registers can be written. Function 101 – Request:

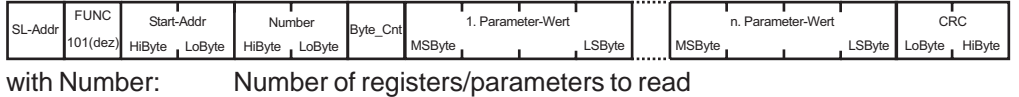

with Start-Addr: First read register address

Function 101 – Response:

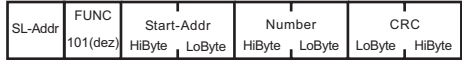

The ModBus operator supports fieldbus supervising. Two operator parameters configure this function. **Watchdog\_Inhibit** defines several events that reset the fieldbus watchdog. **Watchdog Activation** serves for activating the watchdog functions with the first occurence of certain events. The effect of the timeout of the Watchdog timer is adjusted via parameter Pn.05. Parameter Pn.6 determines the Watchdog time. For more information see parameter description below and in the application manual of the used inverter control. **2.5 Fieldbus Watchdog**

#### This parameters are localized in the ModBus interface and determine their behaviour. All operator parameters can be accessed as operator parameters via ModBus (mapping lists only for 32 bit services) as well as via diagnosis interface (HSP5). **3. Operator Parameters**

Legend **Parameter name** Combivis Parameter address **ModBus-Register address**

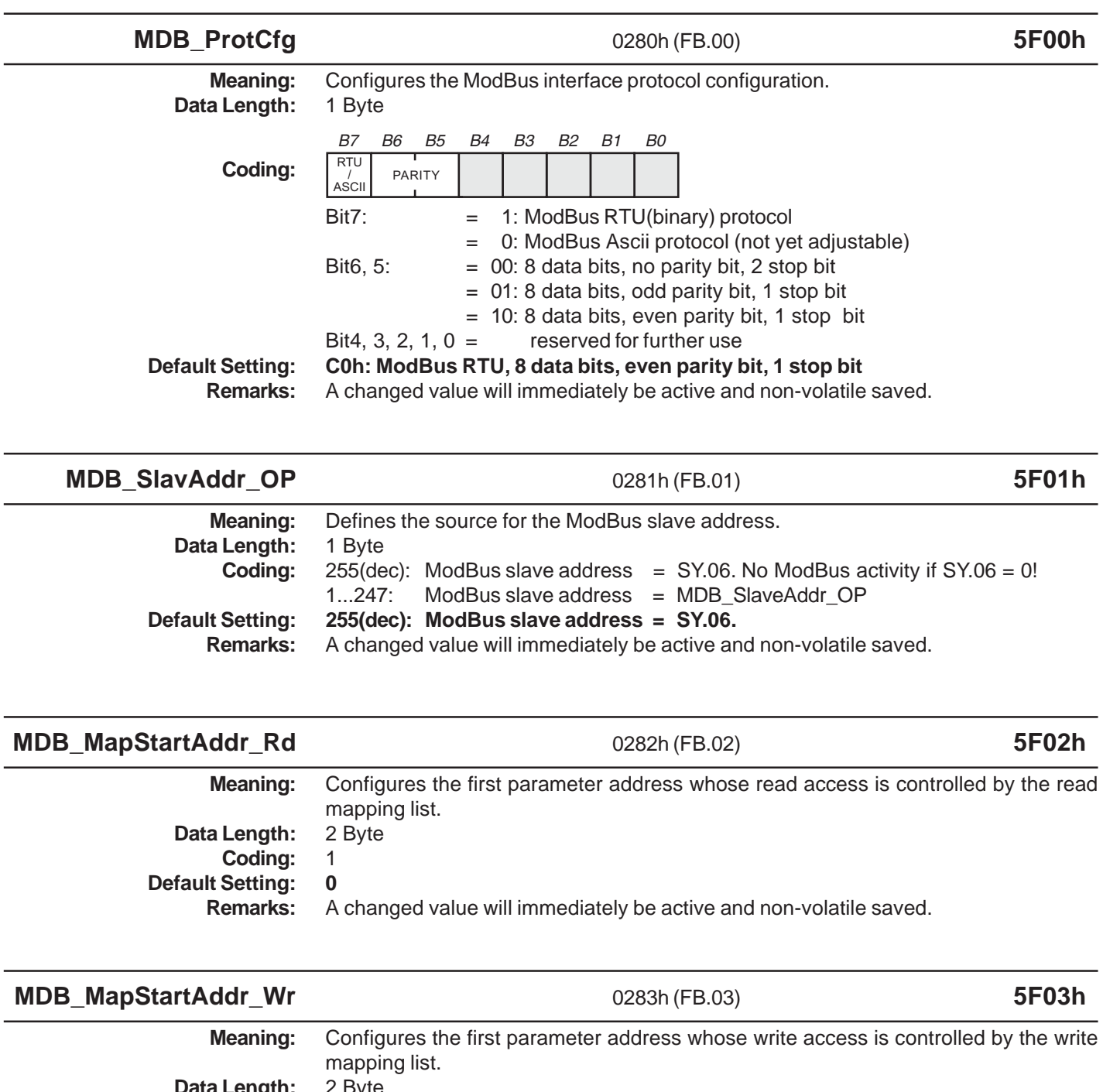

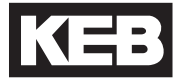

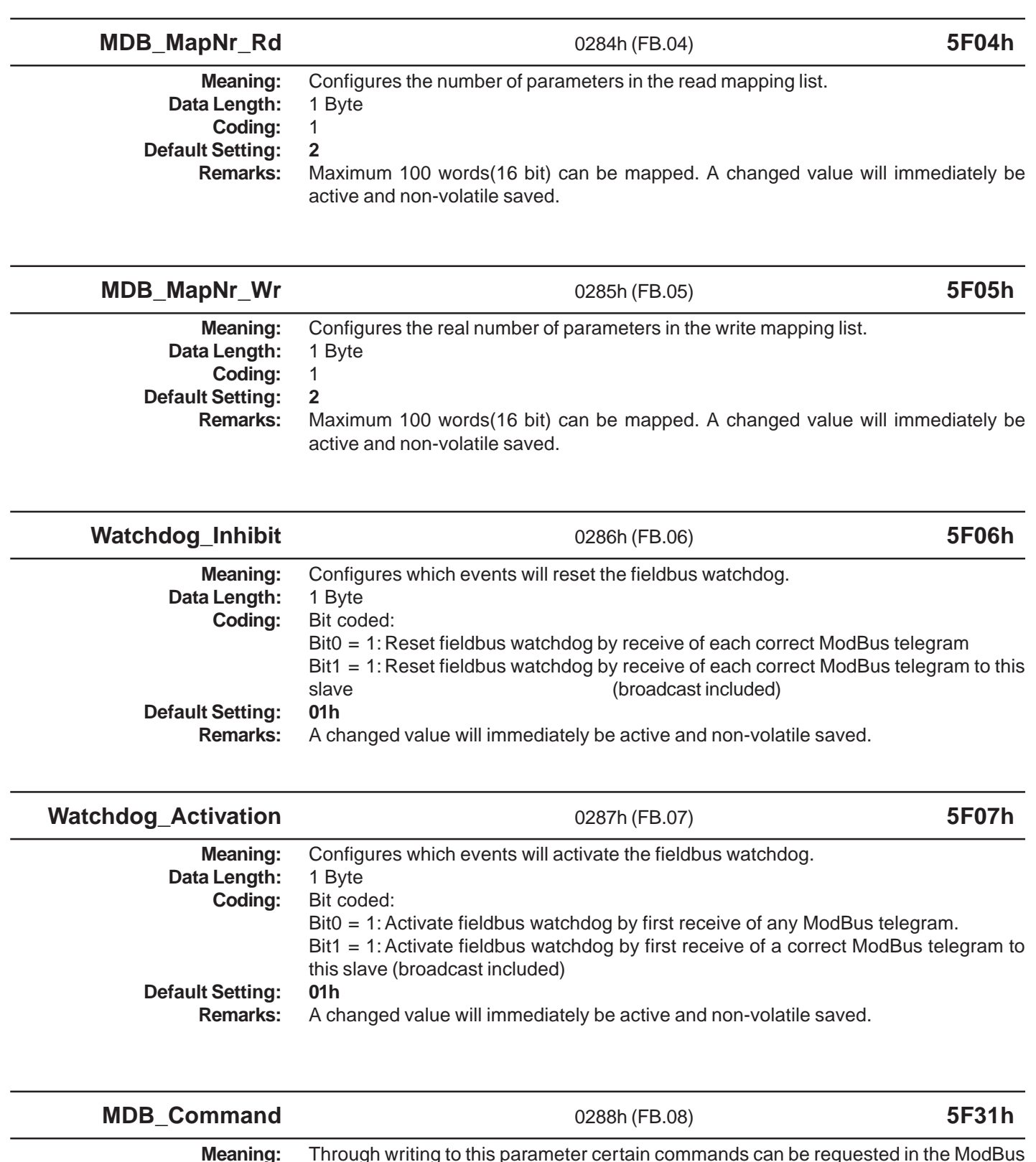

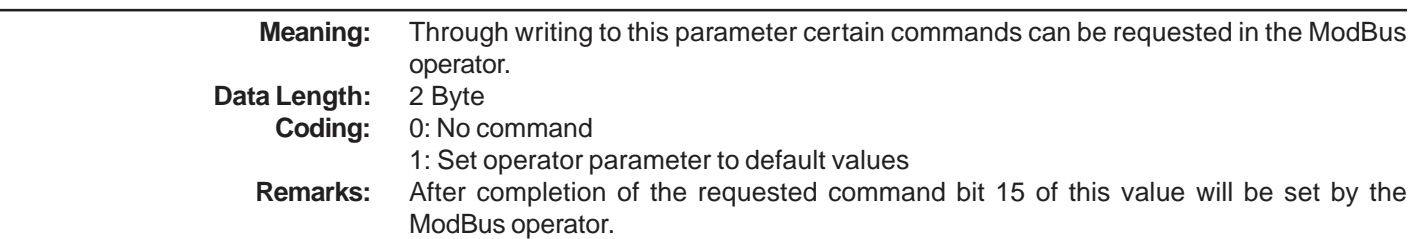

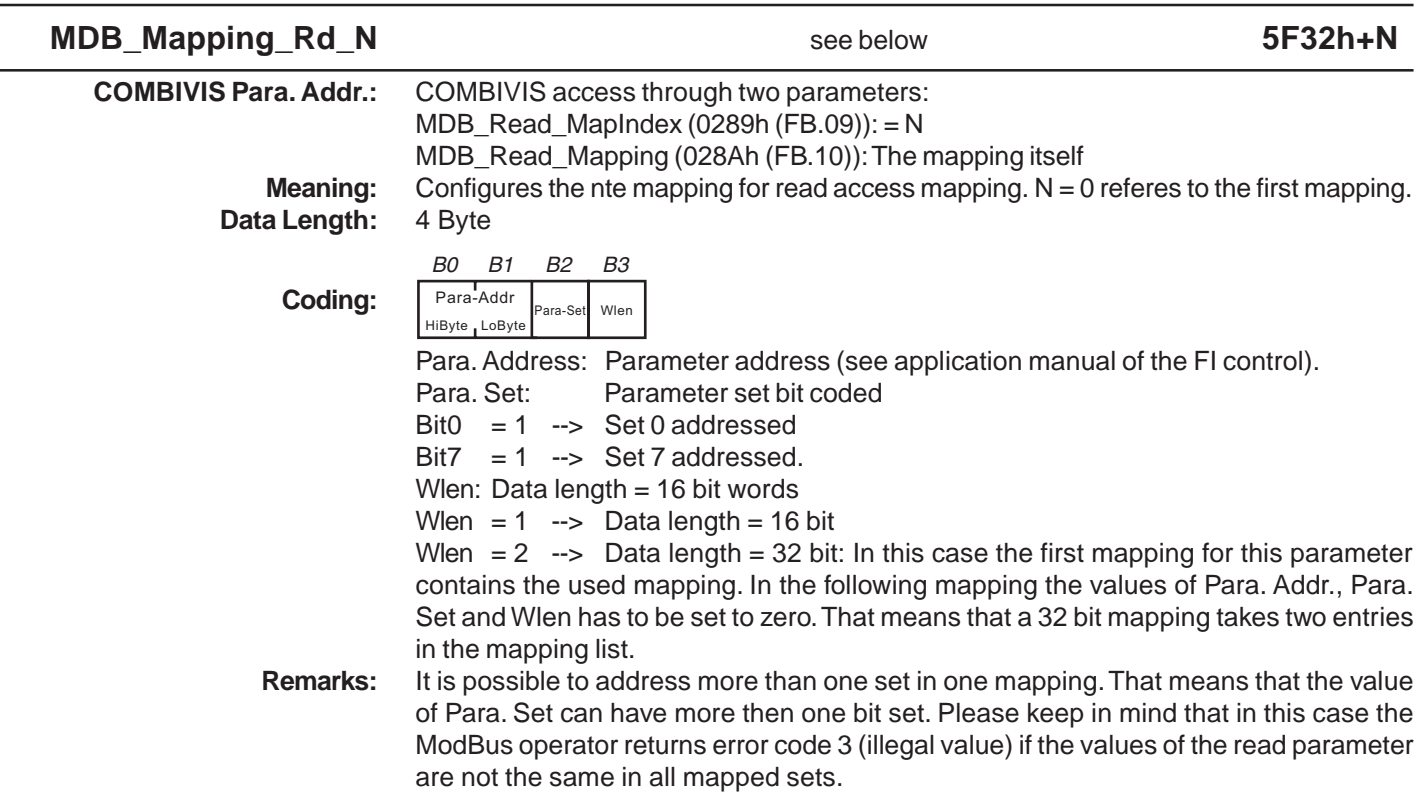

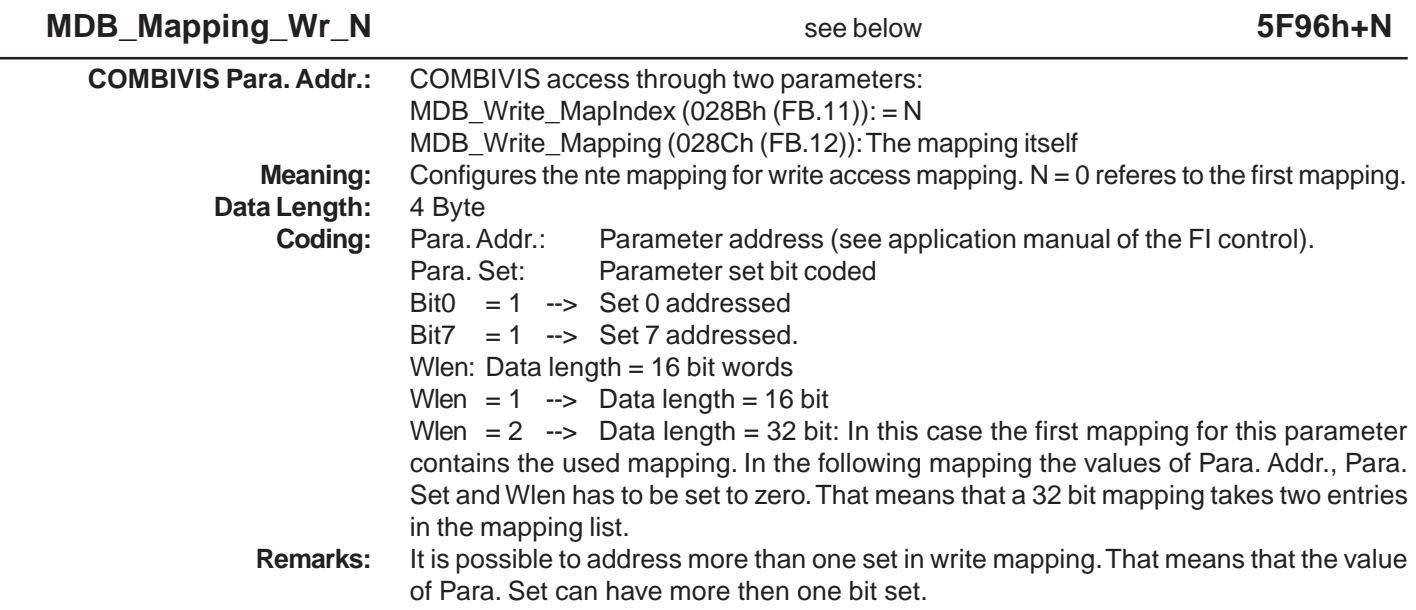

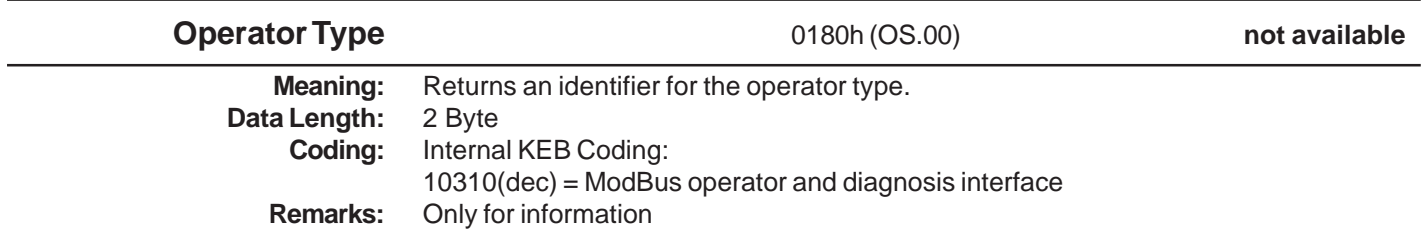

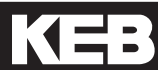

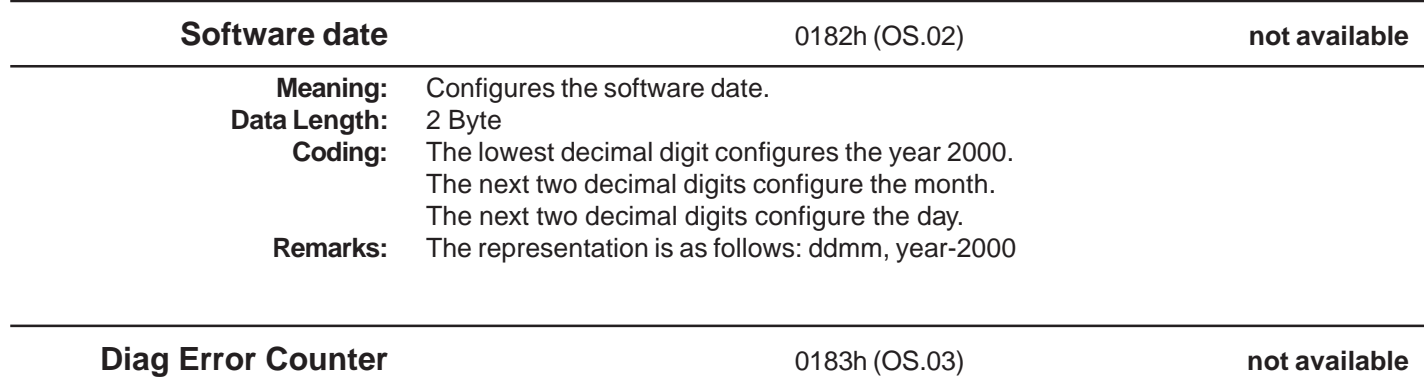

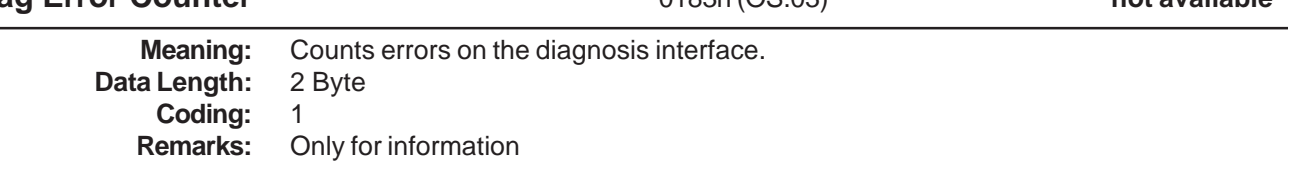

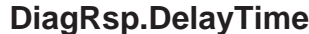

0184h (OS.04) **not available** 

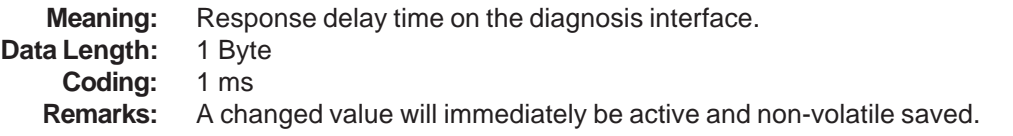

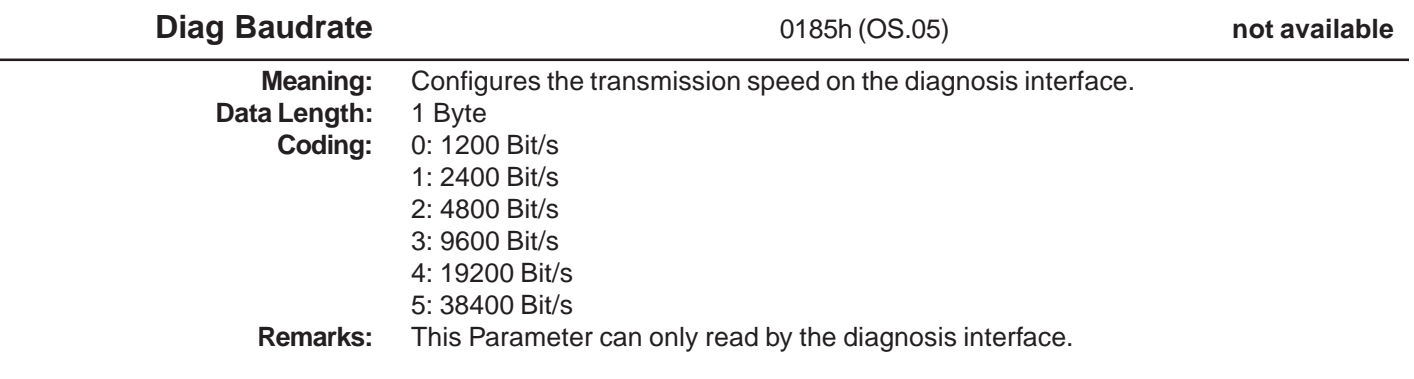

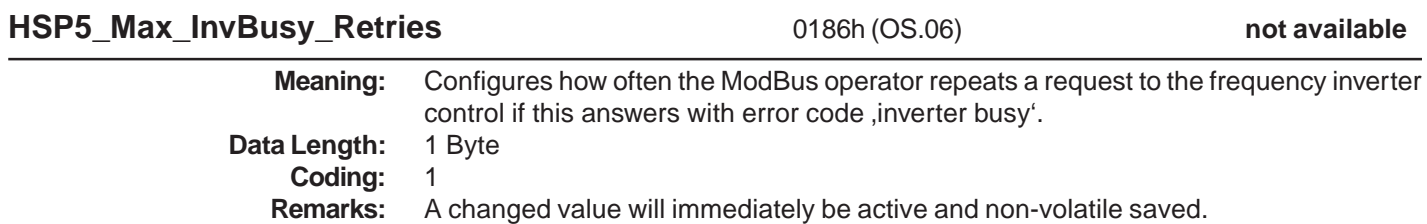

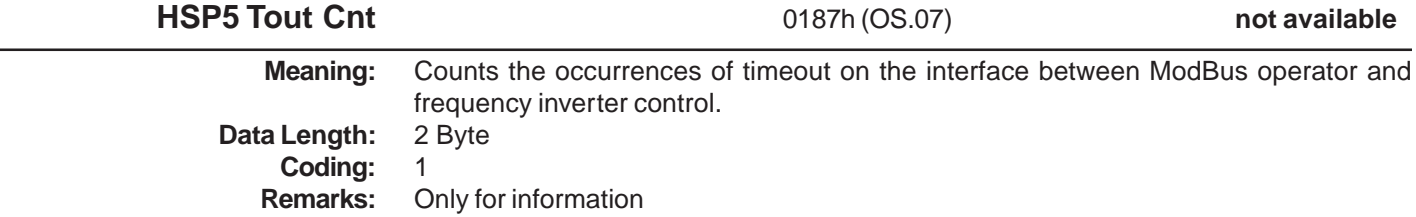

# **4 Annex**

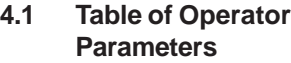

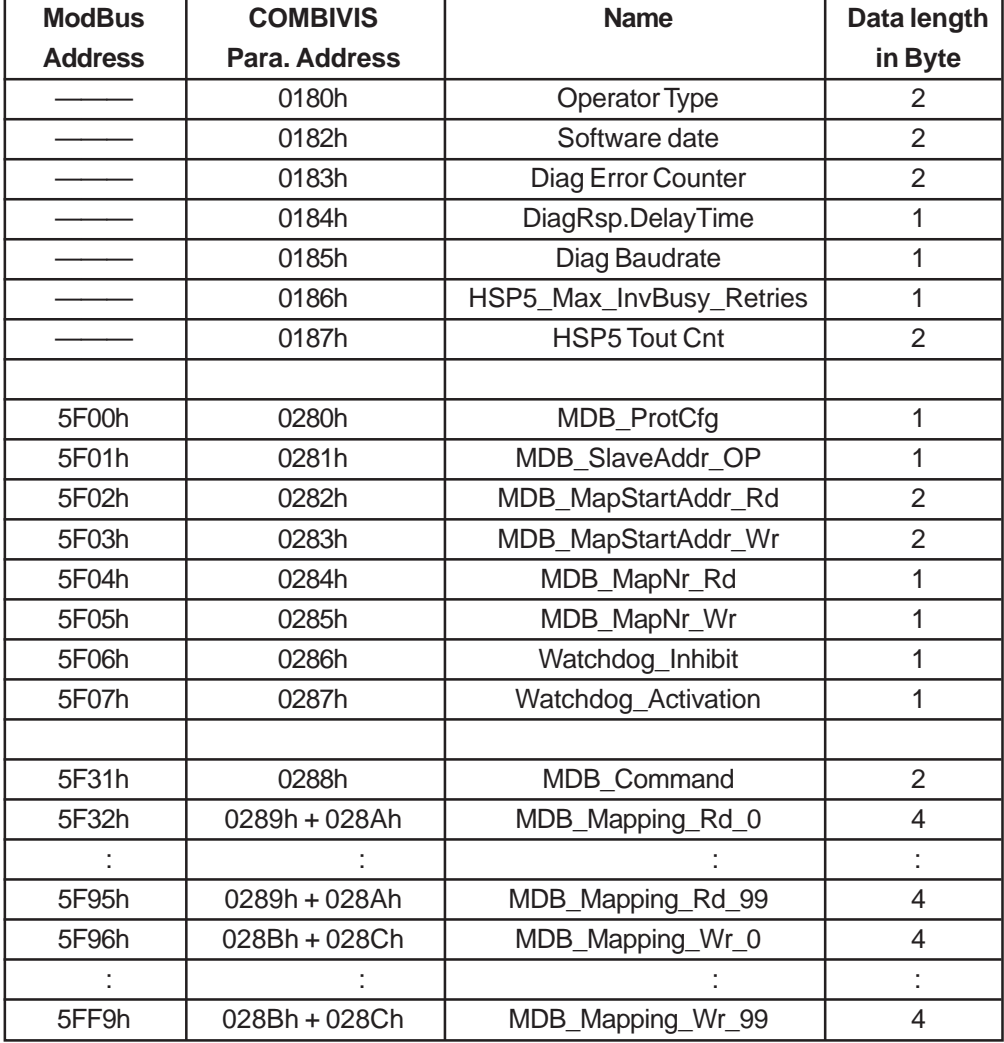

# **4.2 Error Codes of Exception Response**

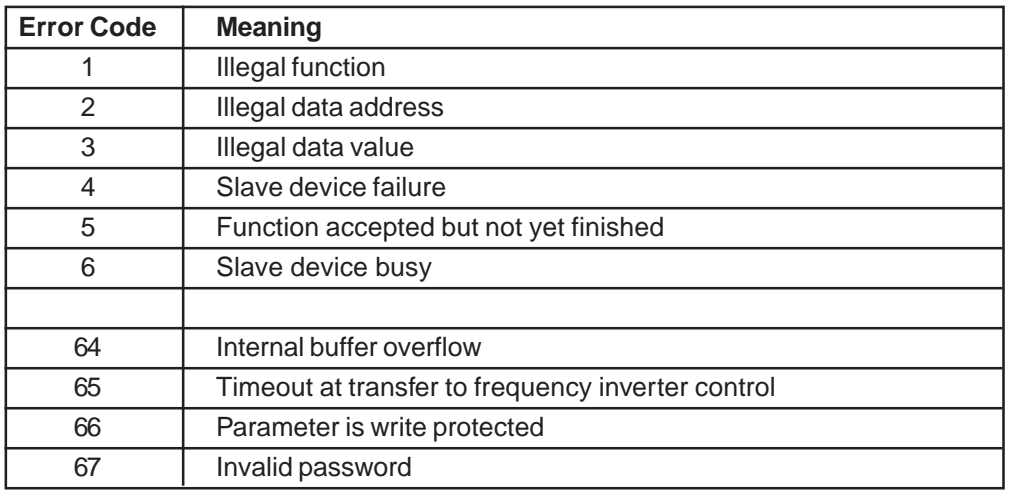

# **5. References**

[1]: Modicon ModBus Protocol Reference Guide, PI-MBUS-300 Rev.J v. 06/1996

[2]: ModBus Application Protocol Specification V1.1 v. 12/06/02

[3]: ModBus over Serial Line Specification & Implementation Guide V1.0 v. 12/02/02

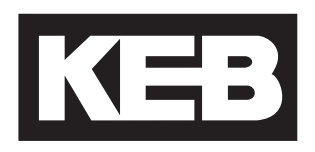

# **Karl E. Brinkmann GmbH**

Försterweg 36-38 • **D**-32683 Barntrup fon: +49 5263 401-0 • fax: +49 5263 401-116 net: www.keb.de • mail: info@keb.de

#### **KEB Antriebstechnik GmbH & Co. KG**

Wildbacher Str. 5 • **D**–08289 Schneeberg fon: +49 3772 67-0 • fax: +49 3772 67-281 mail: info@keb-combidrive.de

#### **KEB Antriebstechnik Austria GmbH**

Ritzstraße 8 • **A**-4614 Marchtrenk fon: +43 7243 53586-0 • fax: +43 7243 53586-21 Kostelni 32/1226 • **CZ**-370 04 Ceské Budejovice fon: +420 38 7319223 • fax: +420 38 7330697 mail: info@keb.at

#### **KEB Antriebstechnik**

Herenveld 2 • **B**-9500 Geraadsbergen fon: +32 5443 7860 • fax: +32 5443 7898 mail: koen.detaeye@keb.de

**KEB China**

Xianxia Road 299 • **CHN**-200051 Shanghai fon: +86 21 62350922 • fax: +86 21 62350015 net: www.keb-cn.com • mail: info@keb-cn.com

#### **Société Française KEB**

Z.I. de la Croix St. Nicolas • 14, rue Gustave Eiffel **F**-94510 LA QUEUE EN BRIE fon: +33 1 49620101 • fax: +33 1 45767495 mail: sfkeb.4@wanadoo.fr

# **KEB (UK) Ltd.**

6 Chieftain Buisiness Park, Morris Close Park Farm, Wellingborough **GB**-Northants, NN8 6 XF fon: +44 1933 402220 • fax: +44 1933 400724 net: www.keb-uk.co.uk • mail: info@keb-uk.co.uk

#### **KEB Italia S.r.l.**

Via Newton, 2 • **I**-20019 Settimo Milanese (Milano) fon: +39 02 33500782 • fax: +39 02 33500790 net: www.keb.it • mail: kebitalia@keb.it

## **KEB - YAMAKYU Ltd.**

15–16, 2–Chome, Takanawa Minato-ku **J**–Tokyo 108-0074 fon: +81 33 445-8515 • fax: +81 33 445-8215 mail: kebjt001@d4.dion.ne.jp

#### **KEB Antriebstechnik**

Leidsevaart 126 • **NL**–2013 HD Haarlem fon: +31 23 5320049 • fax: +31 23 5322260 mobil: +31 653964667 mail: vb.nederland@keb.de

## **KEB Portugal**

Lugar de Salgueiros – Pavilhao A, Mouquim **P**-4760 V. N. de Famalicao fon: +351 252 371318 • fax: +351 252 371320 mail: keb.portugal@netc.pt

#### **KEB Taiwan Ltd.**

1F, No.19-5, Shi Chou Rd., Tounan Town **R.O.C.**-Yin-Lin Hsian / Taiwan fon: +886 5 5964242 • fax: +886 5 5964240 mail: keb\_taiwan@mail.apol.com.tw

#### **KEB Sverige**

Box 265, Bergavägen 19 **S**-430 93 Hälsö fon: +46 31 961520 • fax: +46 31 961935 mail: thomas.crona@keb.de

#### **KEBCO Inc.**

1335 Mendota Heights Road **USA**-Mendota Heights, MN 55120 fon: +1 651 4546162 • fax: +1 651 4546198 net: www.kebco.com • mail: info@kebco.com